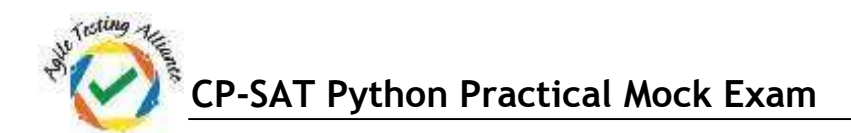

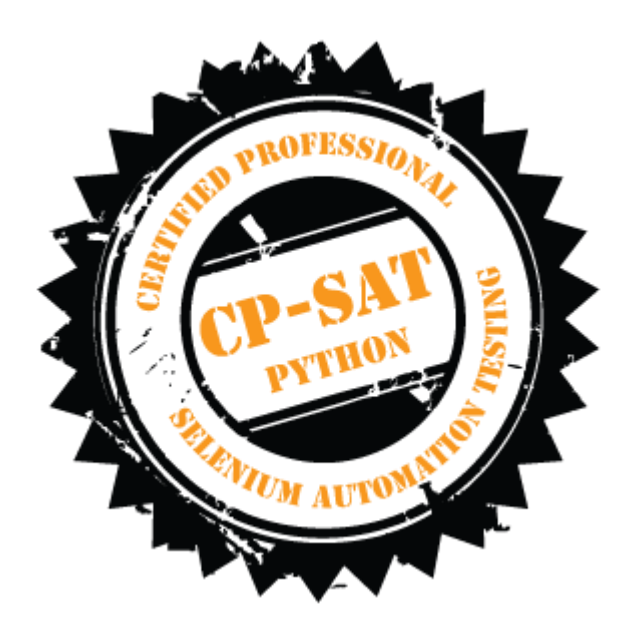

## CP-SAT Python Practical Mock Exam

**Certified Professional – Selenium Automation Testing**

- Time Limit : 2 Hours
- Write the test scripts and share your files in archive
- Please DO NOT write anything on the paper
- Please switch OFF your mobile phones

## **Please handover this exam to the invigilator once you have submitted the code**

Copying of this paper is forbidden in format is expressly forbidden without the written approval of Agile Testing Alliance

**CP-SAT Python Practical Mock Exam**

- **1. On [http://www.pepperfry.com/, s](http://www.pepperfry.com/)earch for the items related to the search keyword. Rearrange the search resultsin Ascending order of the price. Test #1: Use keyword "Bedsheets", Test #2: Use keyword "Clocks" and Test #3: Use keyword "Padlocks". Save these keywords in an Excel (.xls) file, read the search keywords from this file and then execute your test. Write script in PyTest / WebDriver to test that the results are indeed in ascending order in Google Chrome. (12 points)**
- **2. Open [http://www.wikipedia.org](http://www.wikipedia.org/) and write PyTest/WebDriver test for the following using Google Chrome: (12 points)**
	- **a. Display on console the number of articles in English and click on "English" link (3points)**
	- **b. Search for Anna University. (3 points)**
	- **c. Print the 'Motto in English' part in the console and ensure it has the word 'Knowledge' in it. (3 points)**
	- **d. Ensure that "Shiv Nadar" is listed in notable people section (3 points)**
- **3. Open [http://maps.google.com a](http://maps.google.com/)nd write PyTest / WebDriver test for the following using Google Chrome: (15 points)**
	- **a. Search for your home address (3 points)**
	- **b. Print the address text that is displayed in the left frame (3 points)**
	- **c. Take screenshot of the page at this instant and save the image (3 points)**
	- **d. Click on direction and get direction from your office address to your home (3points)**
	- **e. Display the first option distance and time suggested in PyCharm IDE console (3points)**
- **4. Using Pytest run in parallel the first 2 tests in this exam. (6 points)**
- **5. Open the link [http://mu.ac.in/portal a](http://mu.ac.in/portal)nd write PyTest/ WebDriver test for the following using Chrome (15 points)**
	- **a. Under "Faculties", select "Science", and then select "Department of Information Technology".**
	- **b. Print the Text Present under "Vision" in the console**
	- **c. Click on "Contact Us" and print the Address in the console.**
	- **d. Verify that the phone number "022-26500208" is present.**
	- **e. Verify that the email id [uditoffice@gmail.com i](mailto:uditoffice@gmail.com)spresent**
	- **f. Save the screen shot image at this test executioninstant**